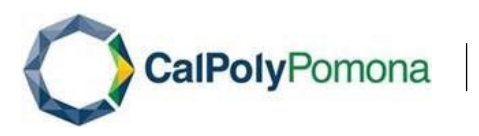

# SAP Concur Travel Allowance Walkthrough User Guide – Creating an Expense Report with Travel Allowance in Concur

#### **General Information**

Per ICSUAM and the CSU Travel Procedures, the Expense Report must be submitted for reimbursement within 60 days of the end of the trip. To remain in compliance with Executive Orders and the CSU Travel Procedures, approval of the Expense Report must be obtained as follows:

- All travel for faculty and staff, Domestic and International: HEERA Manager/Chair
- All travel for faculty, Domestic and International: College Dean
- All travel for faculty and staff, Domestic: Vice Presidents Sub-Delegates
- All International travel for faculty and staff: Provost/Vice President

This guide is specifically designed to walk you through the process of creating an expense report that includes travel allowances. For a detailed walkthrough of all expense types, please refer to the [Concur Training Library](https://www.cpp.edu/fas/university-accounting-services/travel/concur.shtml) section of the University Accounting Services Travel website.

### **Creating a New Report with Travel Allowance**

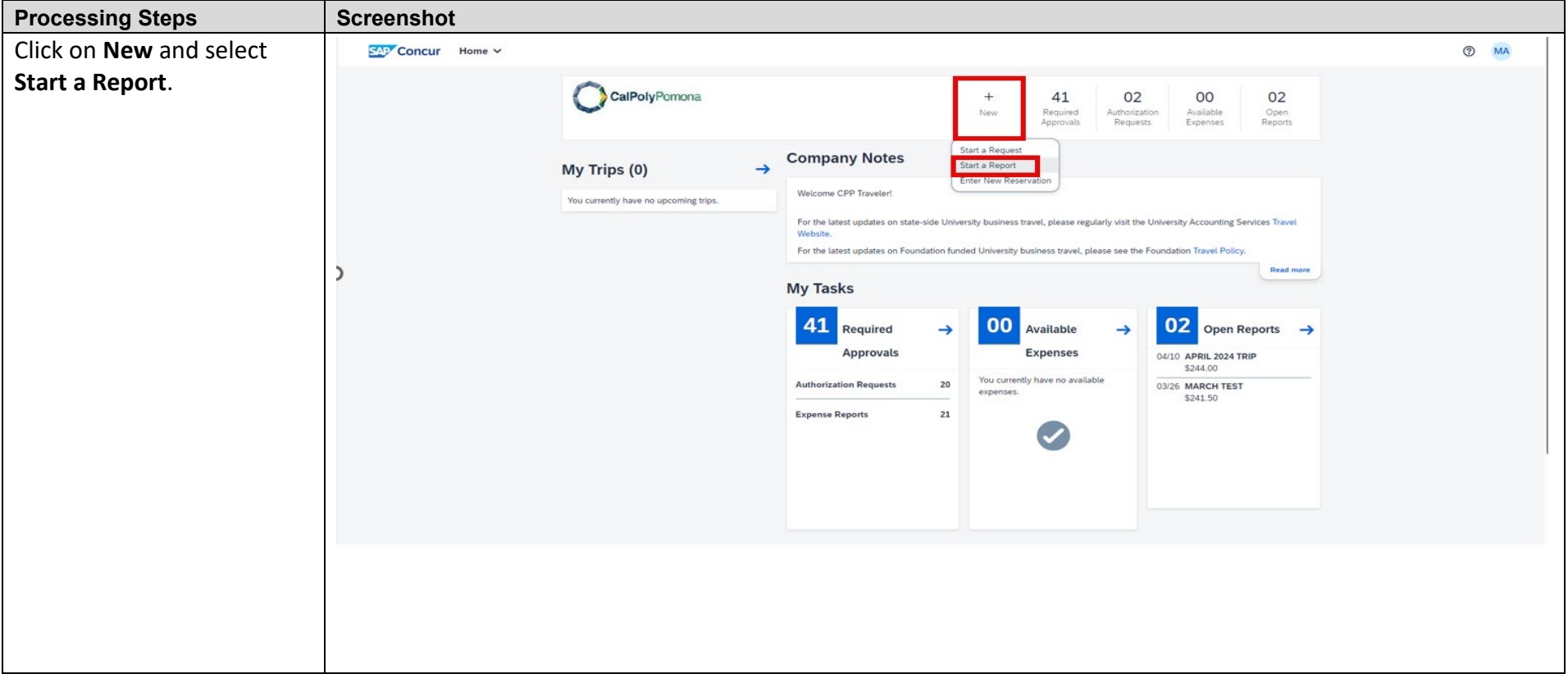

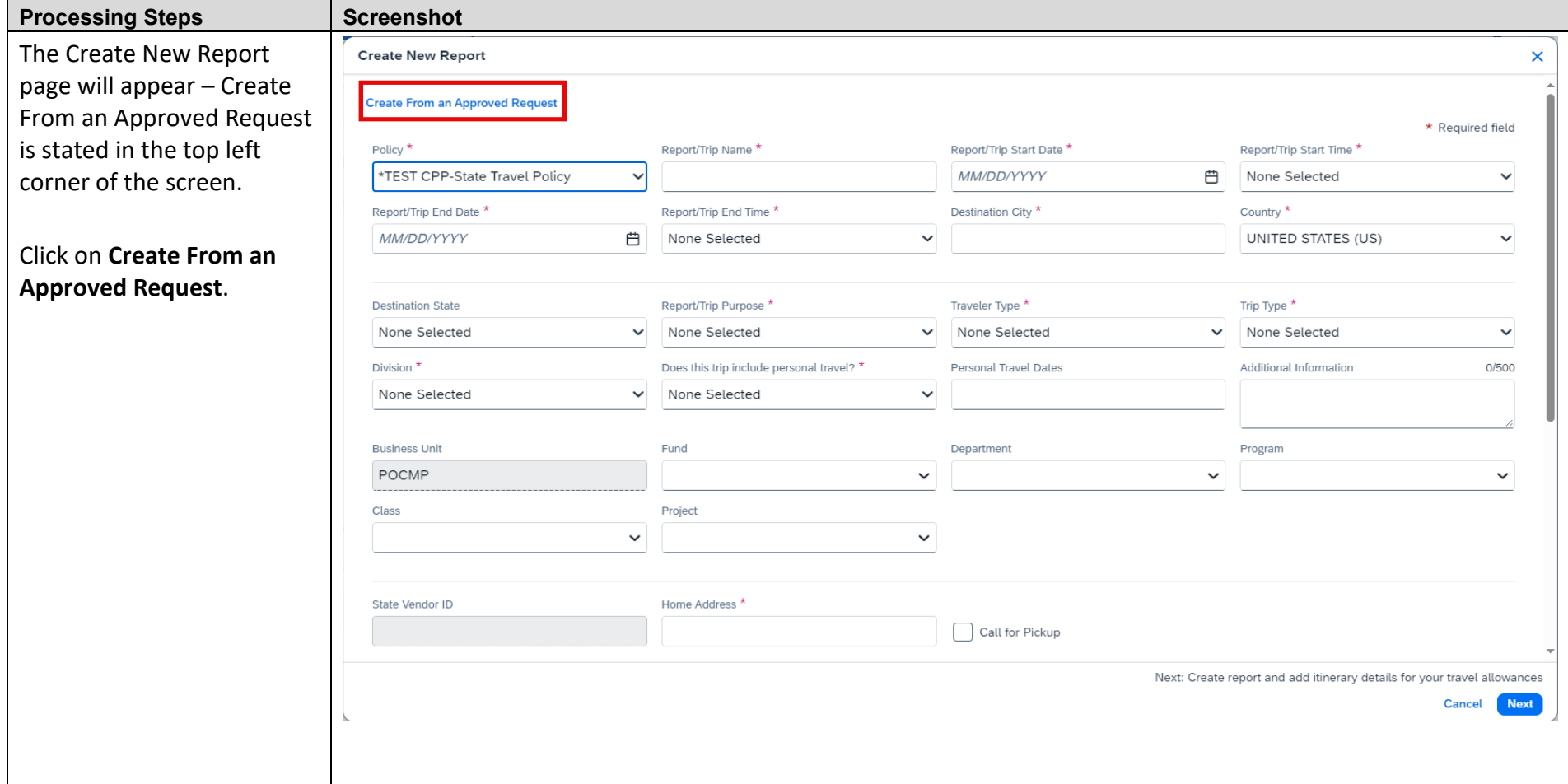

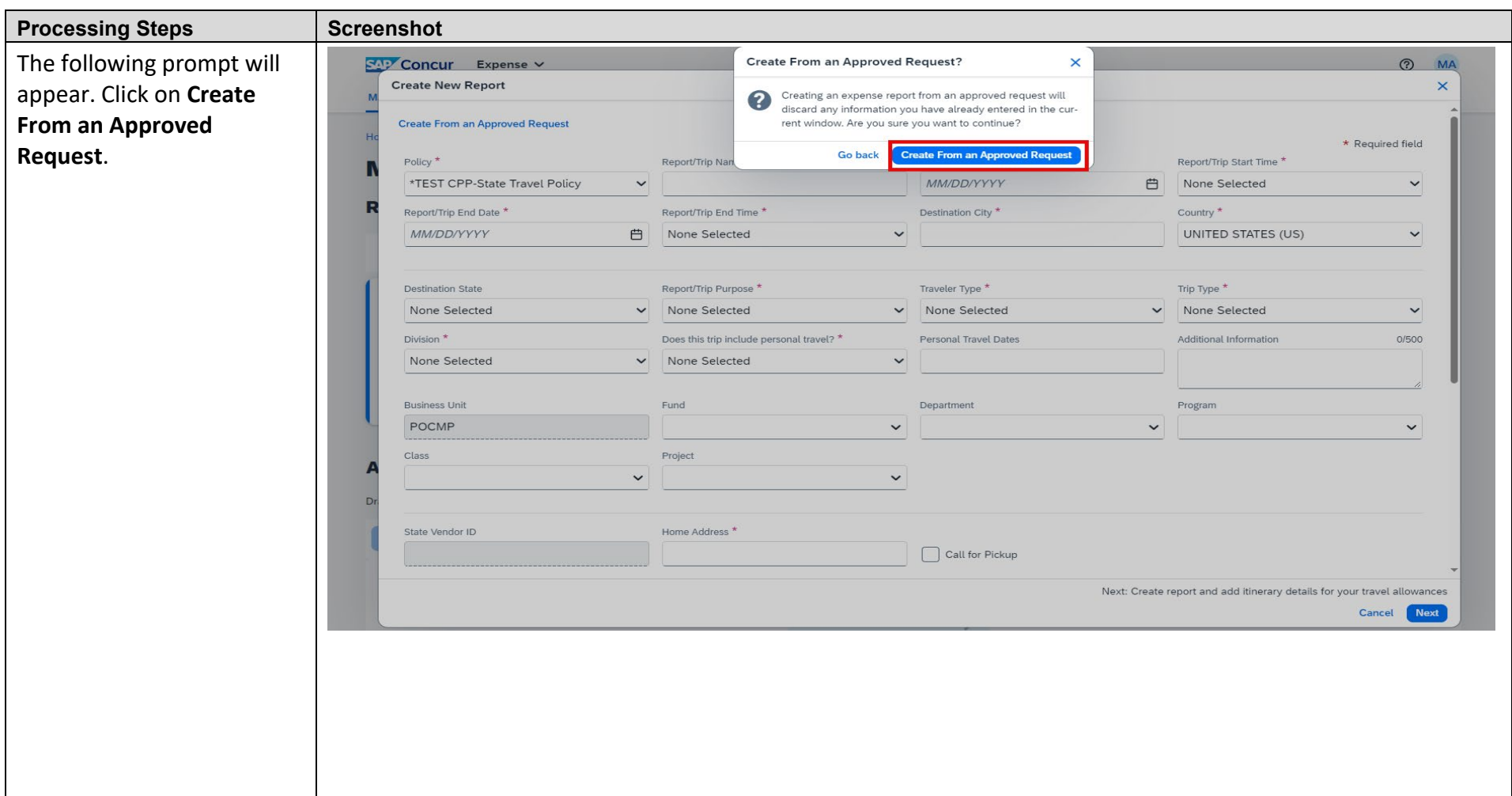

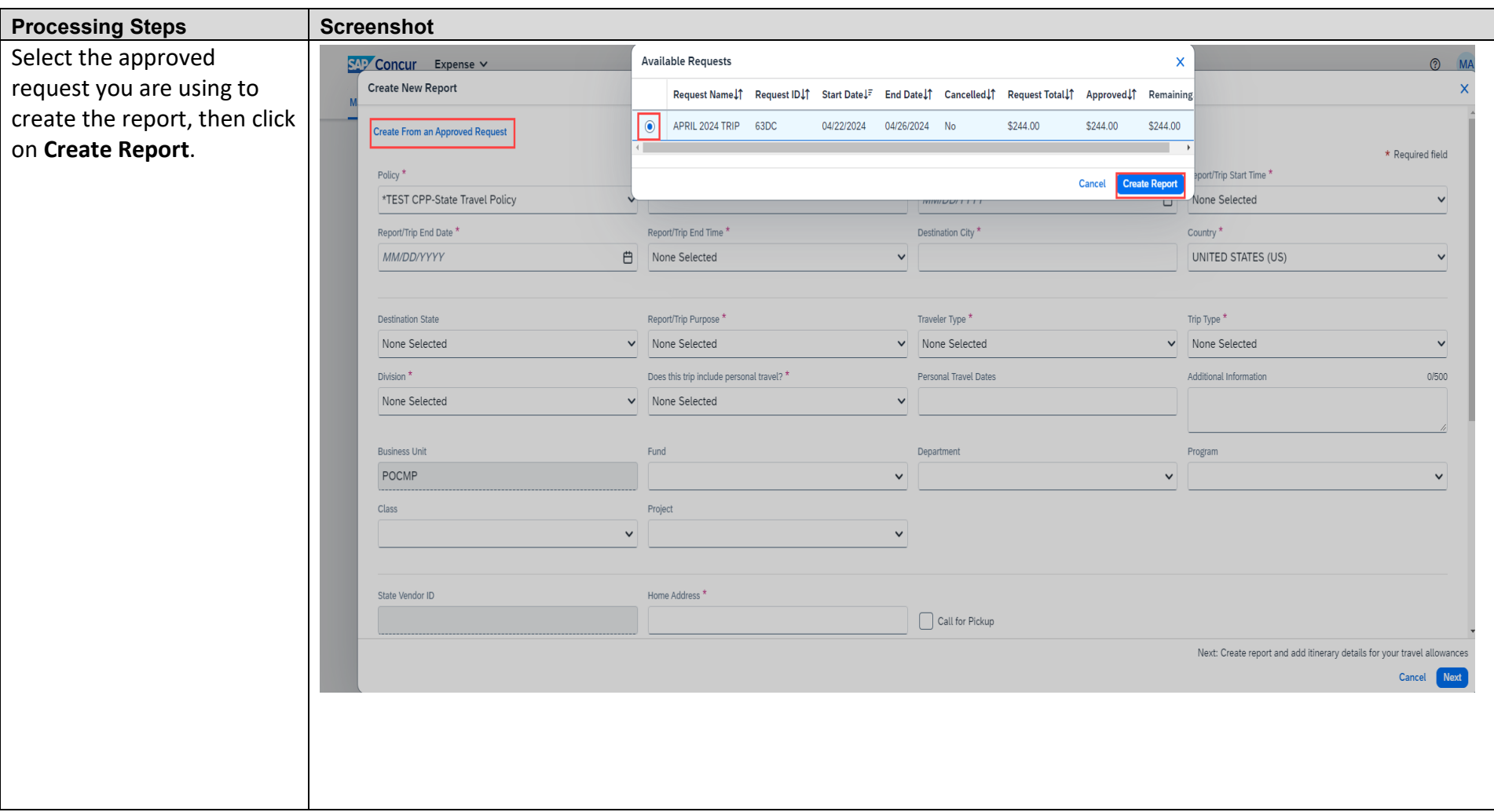

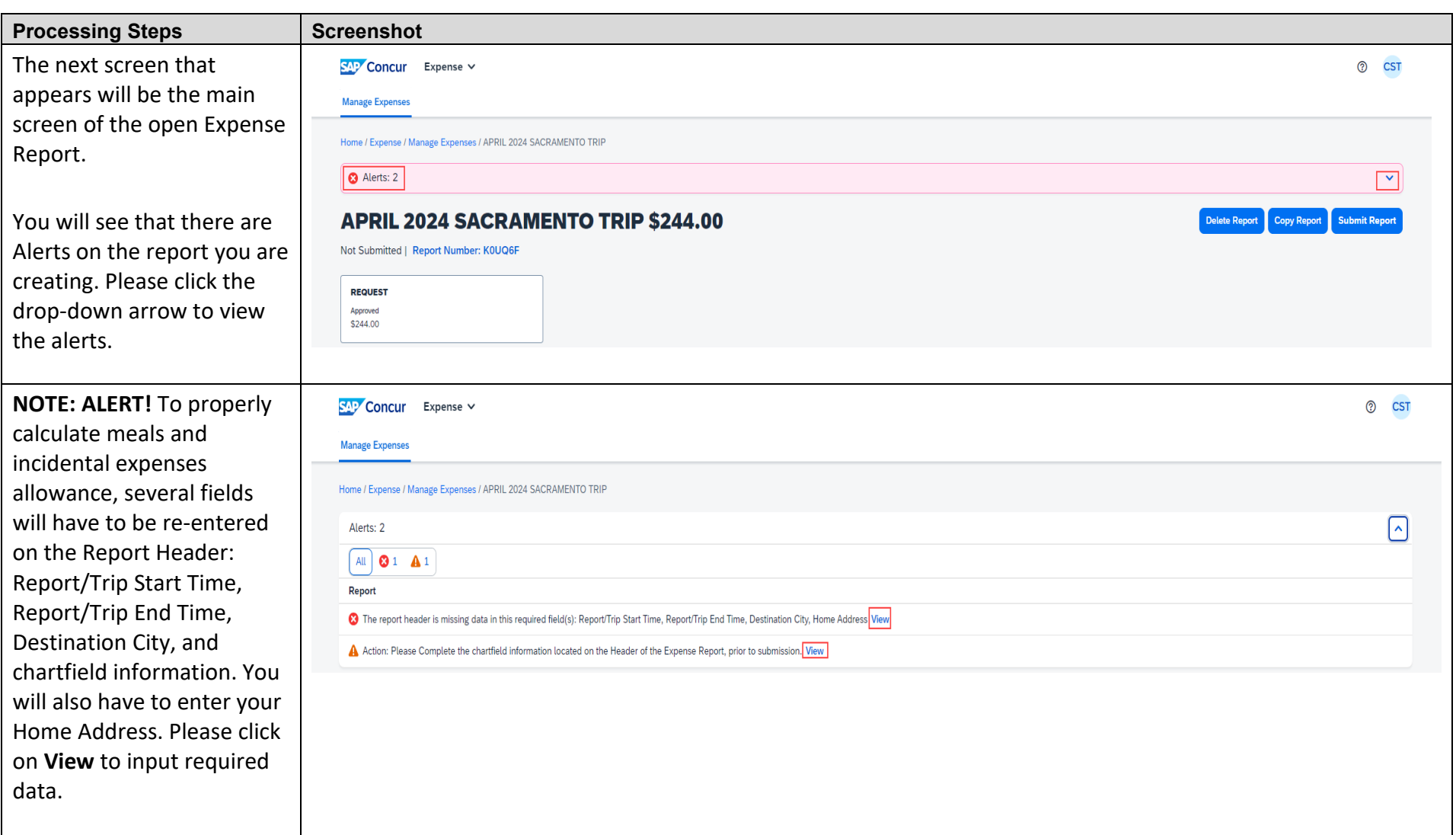

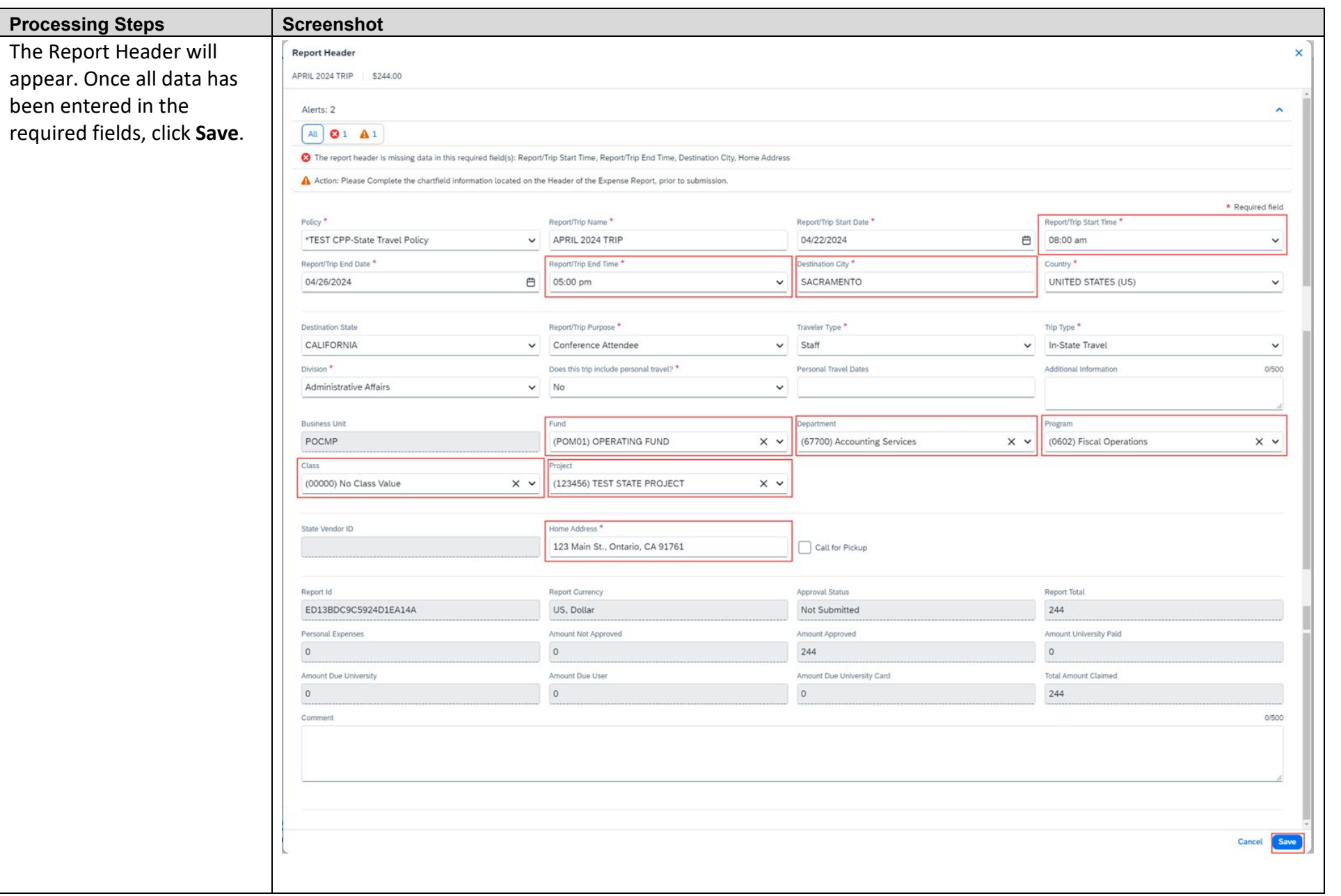

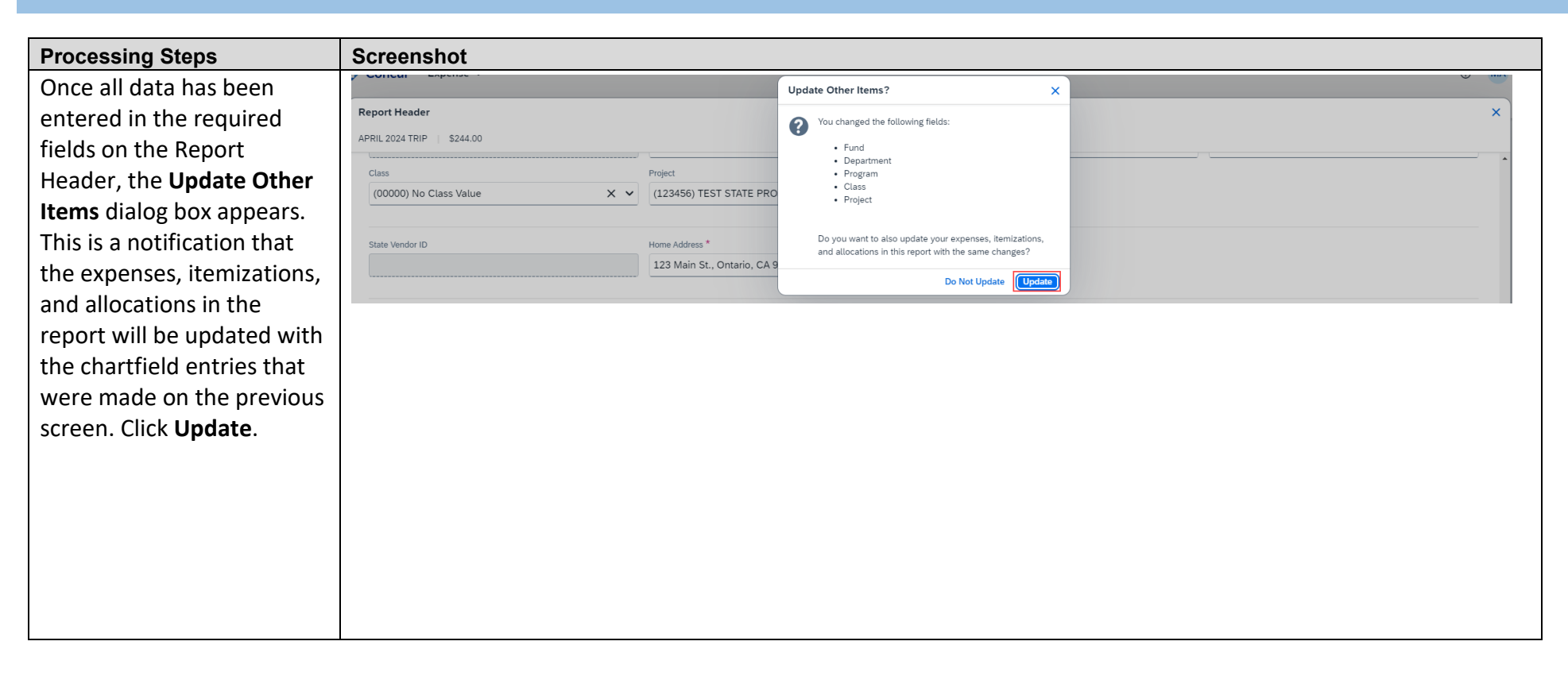

### **CREATING AN EXPENSE REPORT WITH TRAVEL ALLOWANCE IN CONCUR CONCUR CONCURSE AND A CONCUR CONCURSE AND A CONCURS**

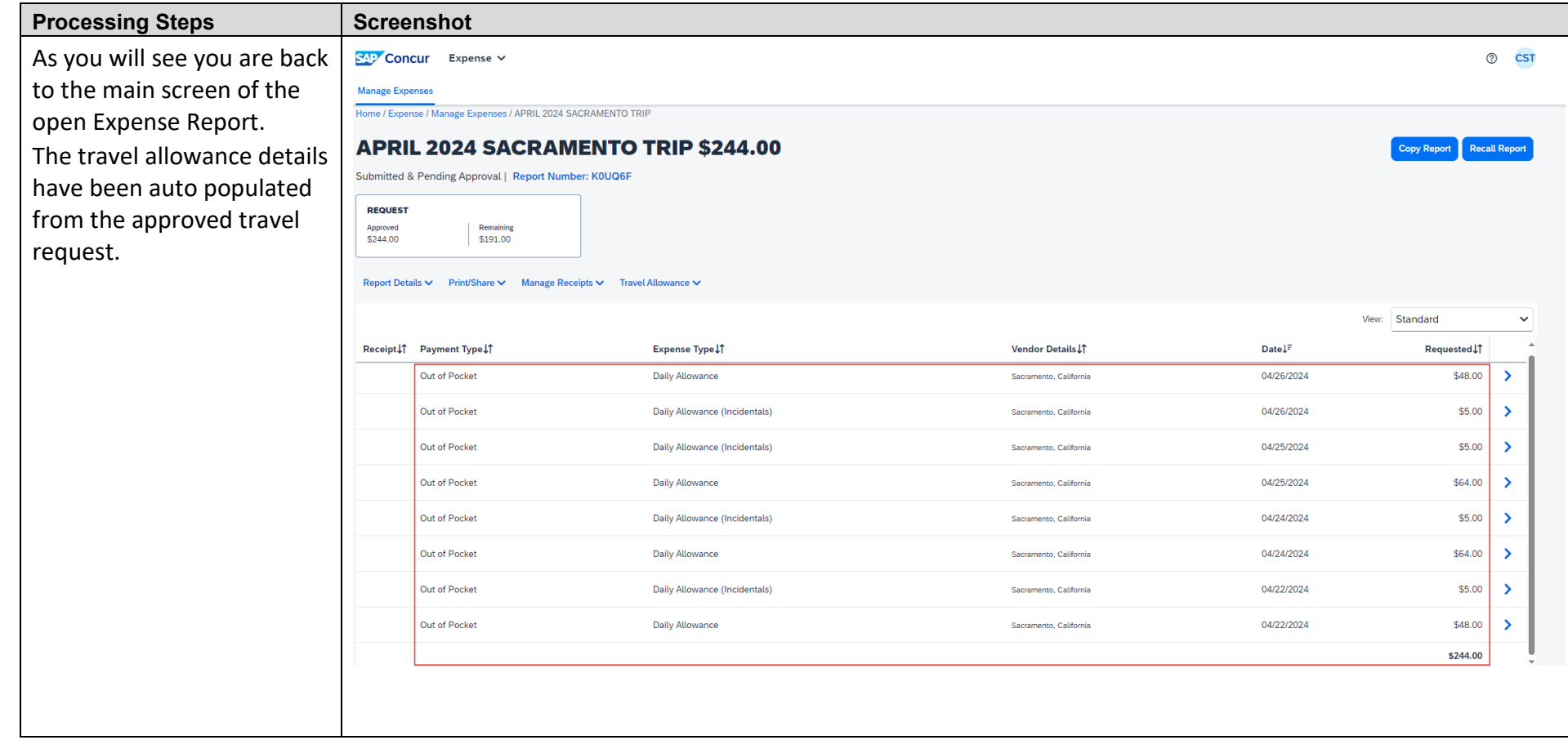

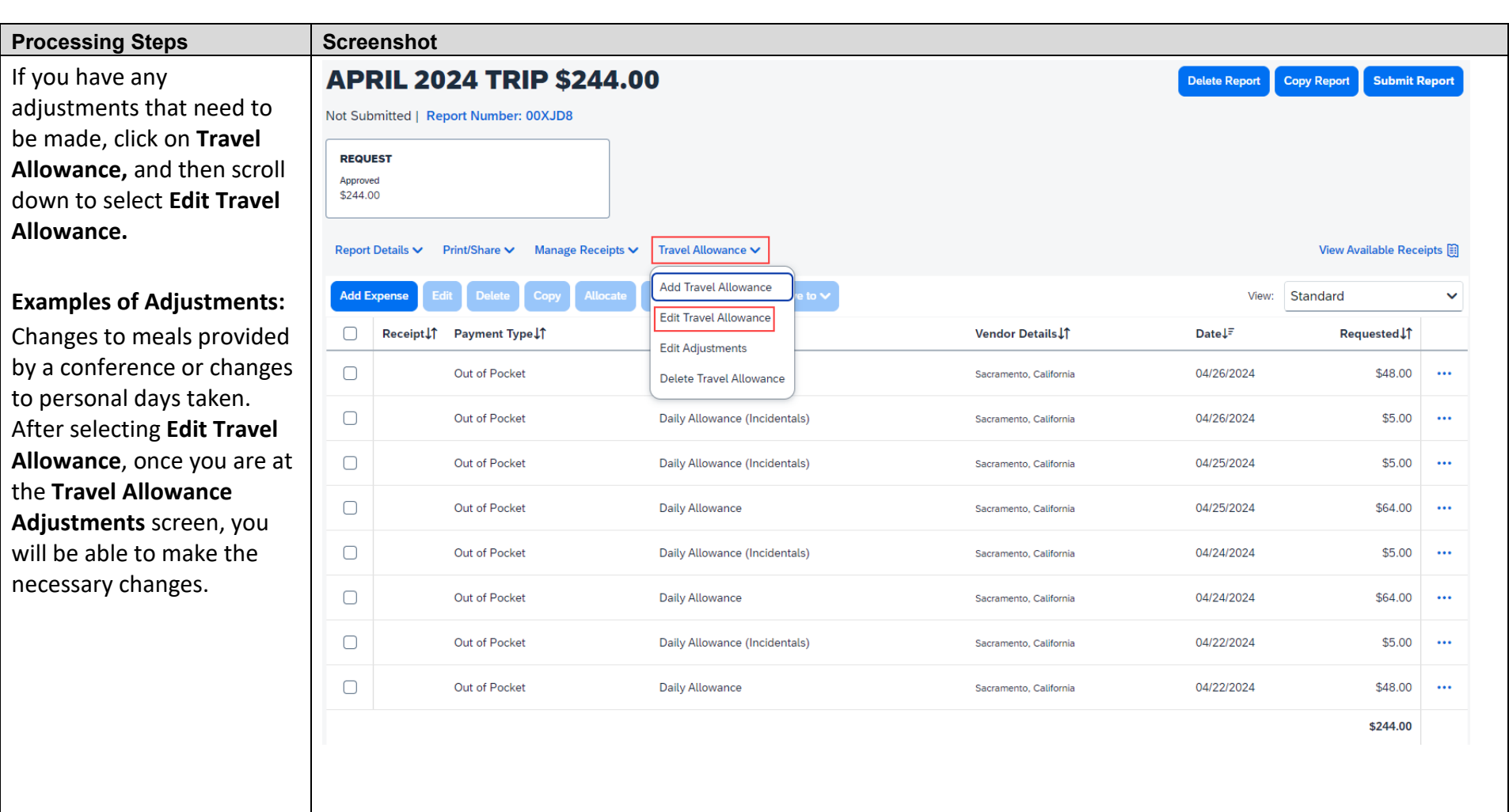

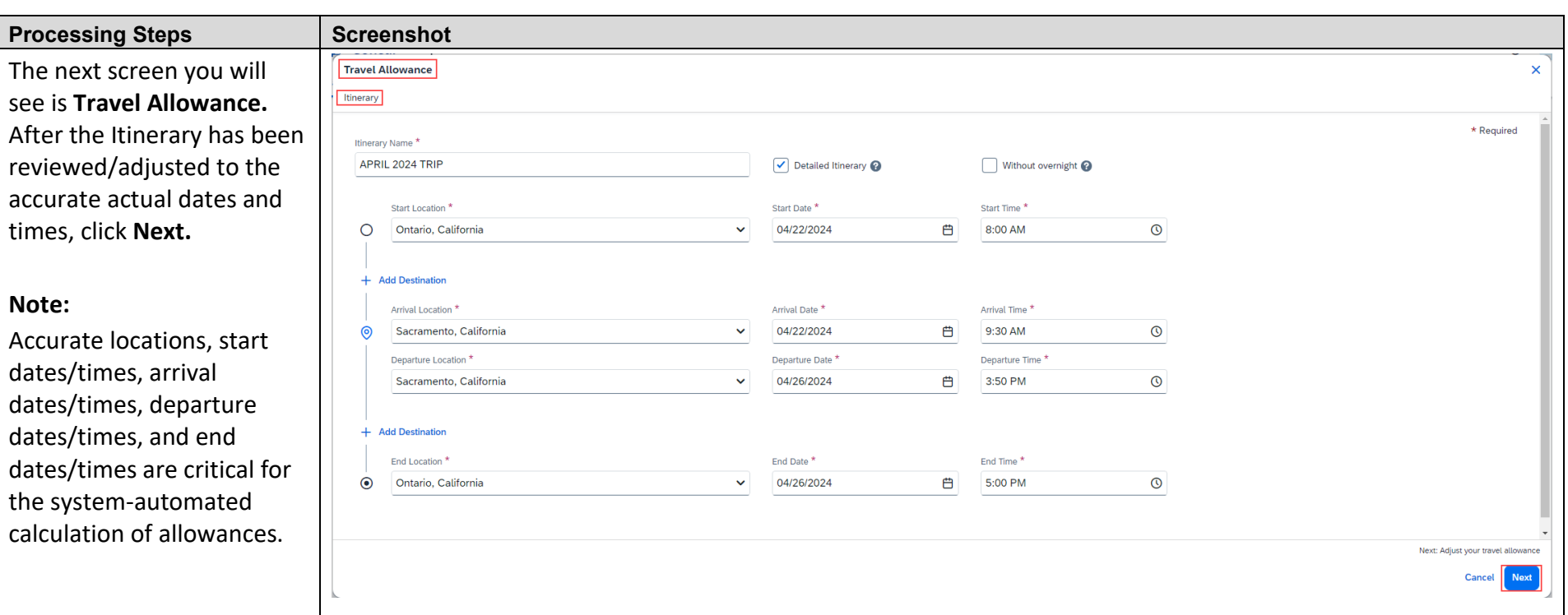

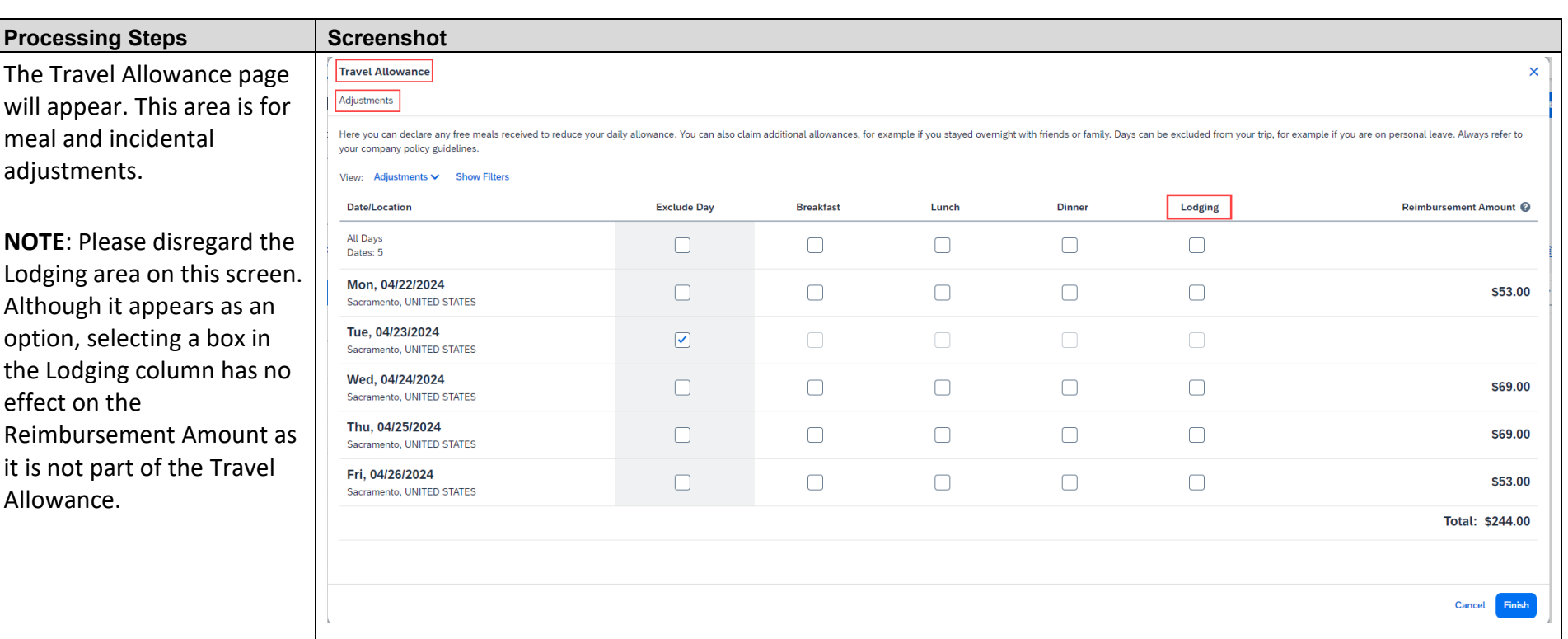

**Processing Steps** Please note that the Reimbursement Amount less for the first and last day of travel than the oth days. For these specific days, the traveler will receive 75% of the per diem value. Once the Trav Allowances are reviewed for accuracy, click Finish the bottom right corner.

**Note:** The \$5 incidental reimbursed per travel day is not reduced by 75%.

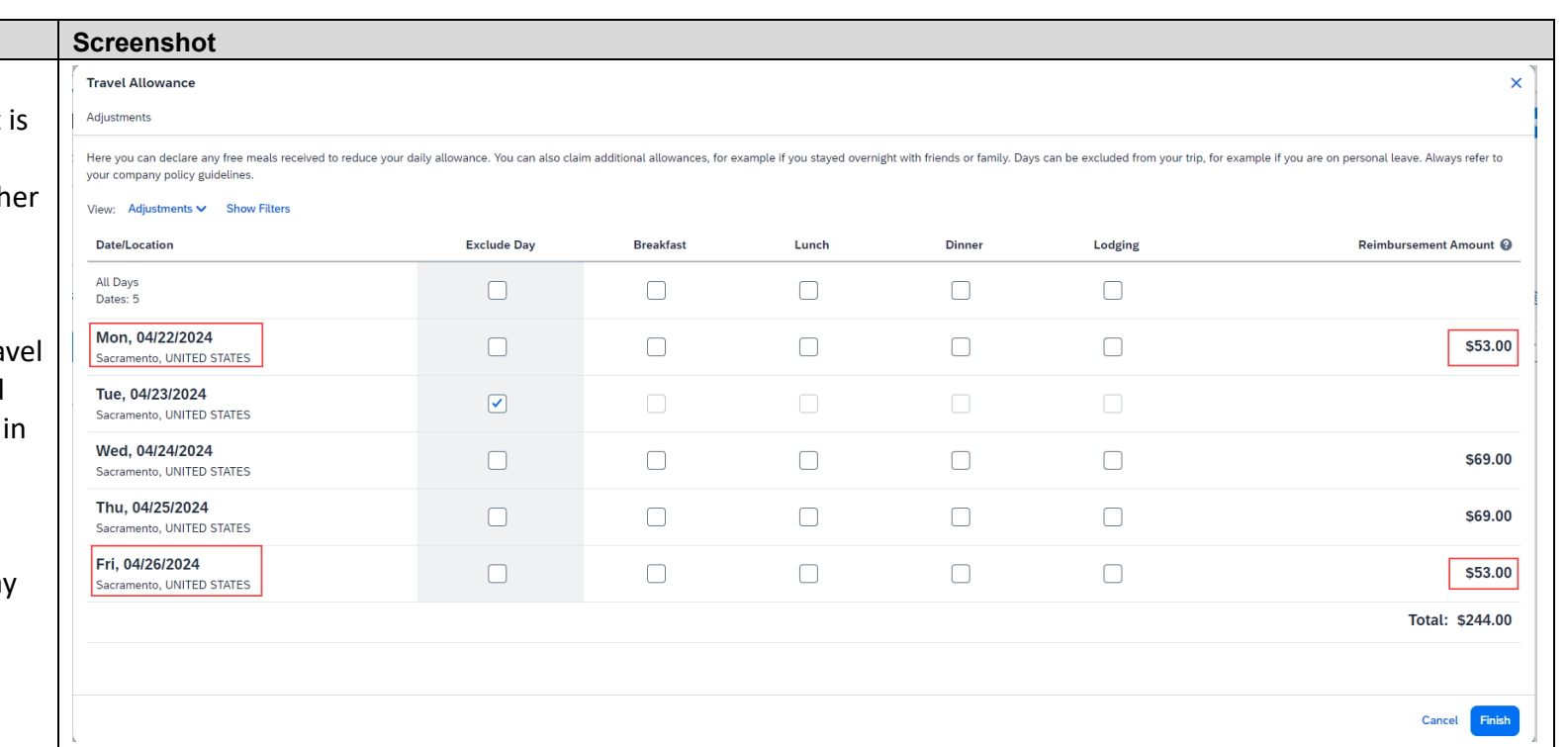

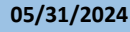

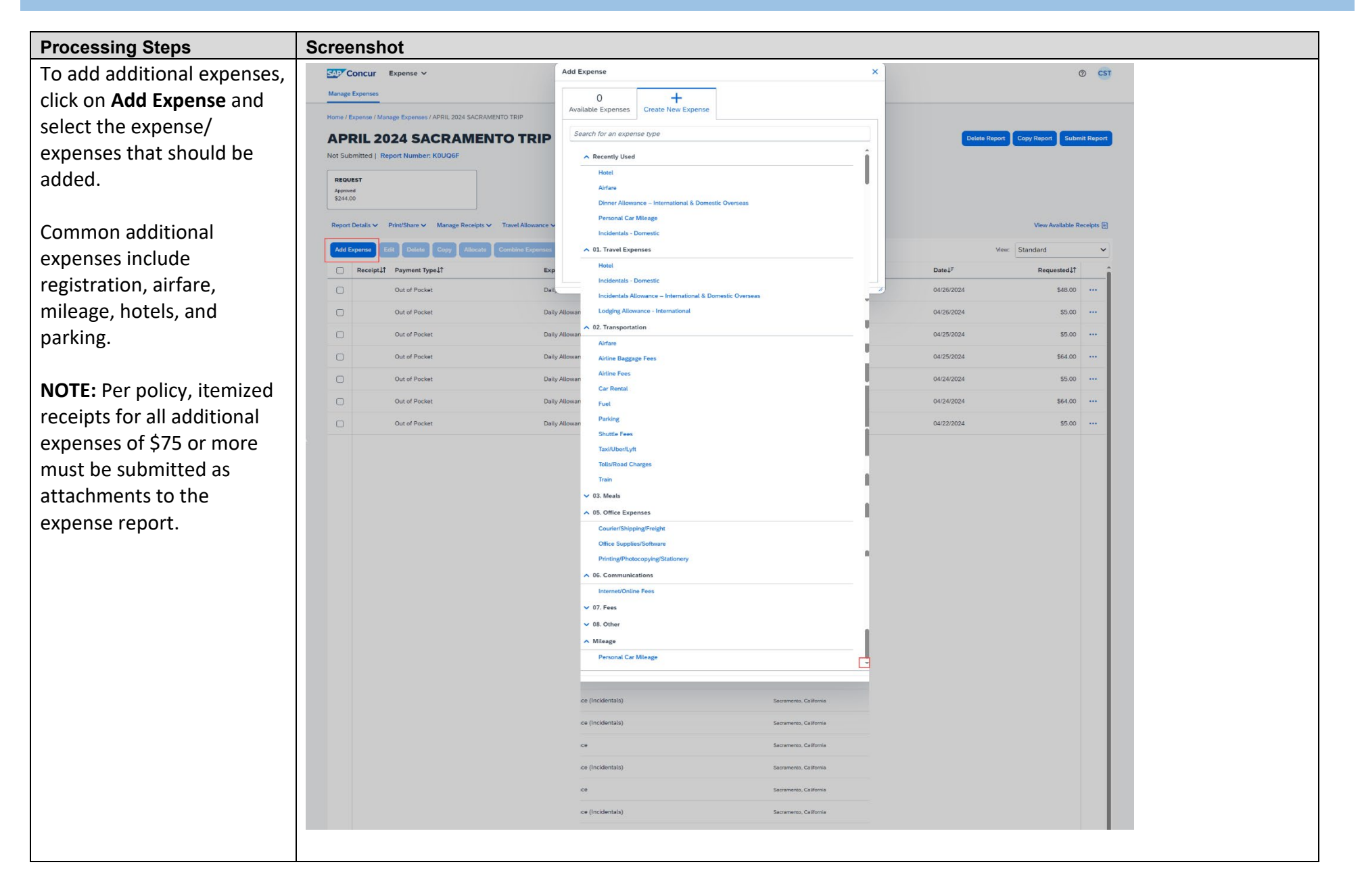

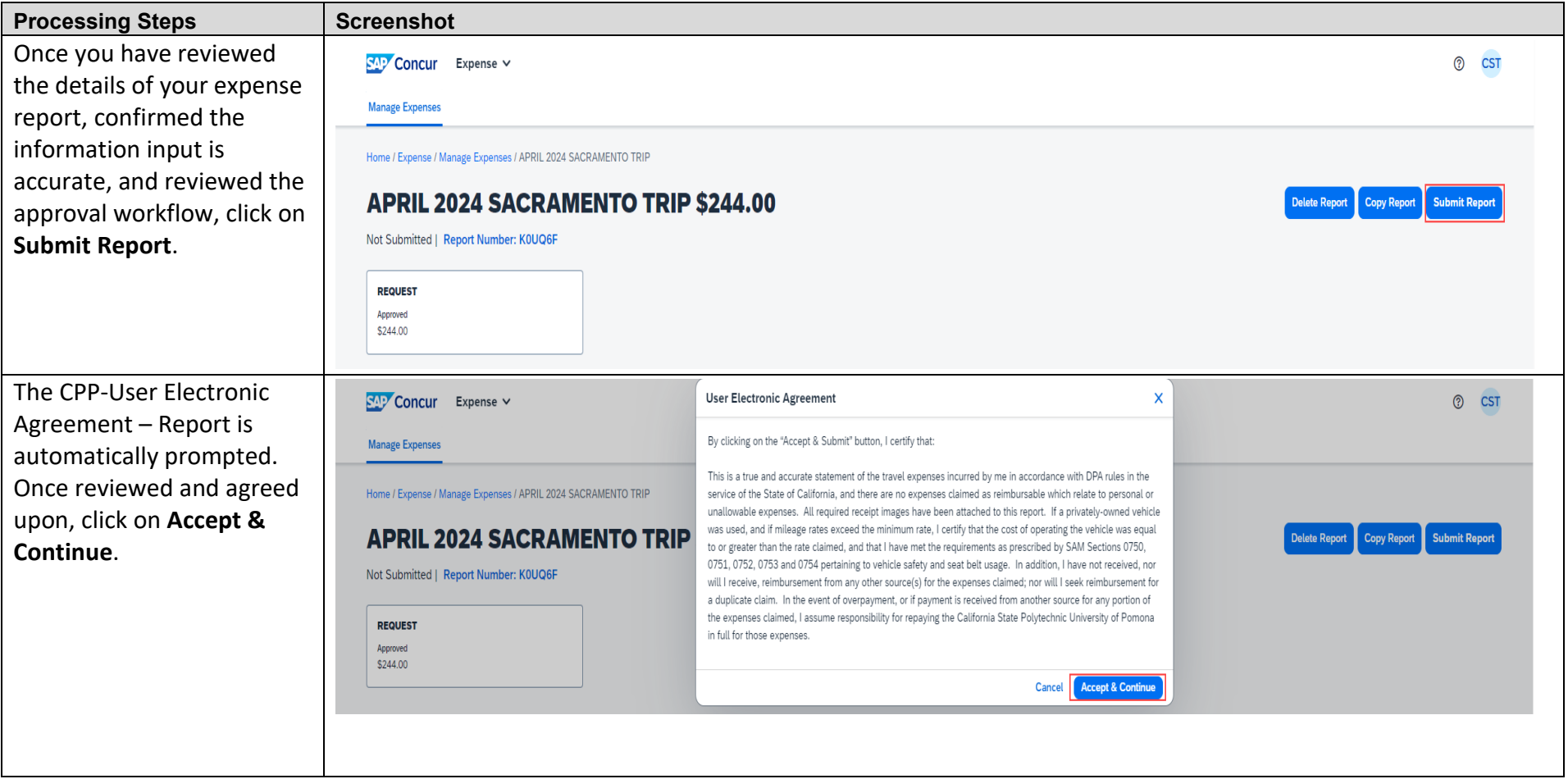

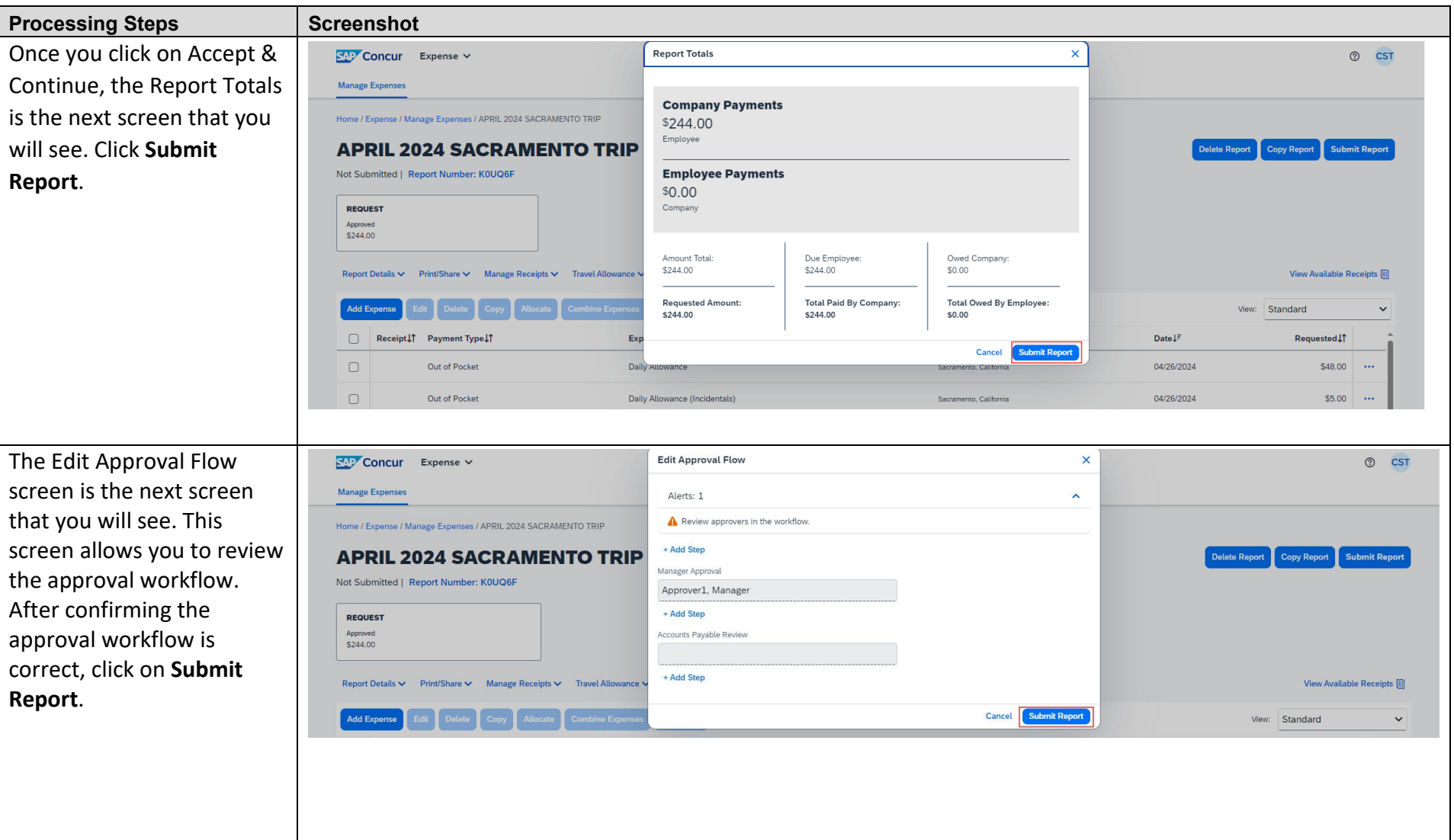

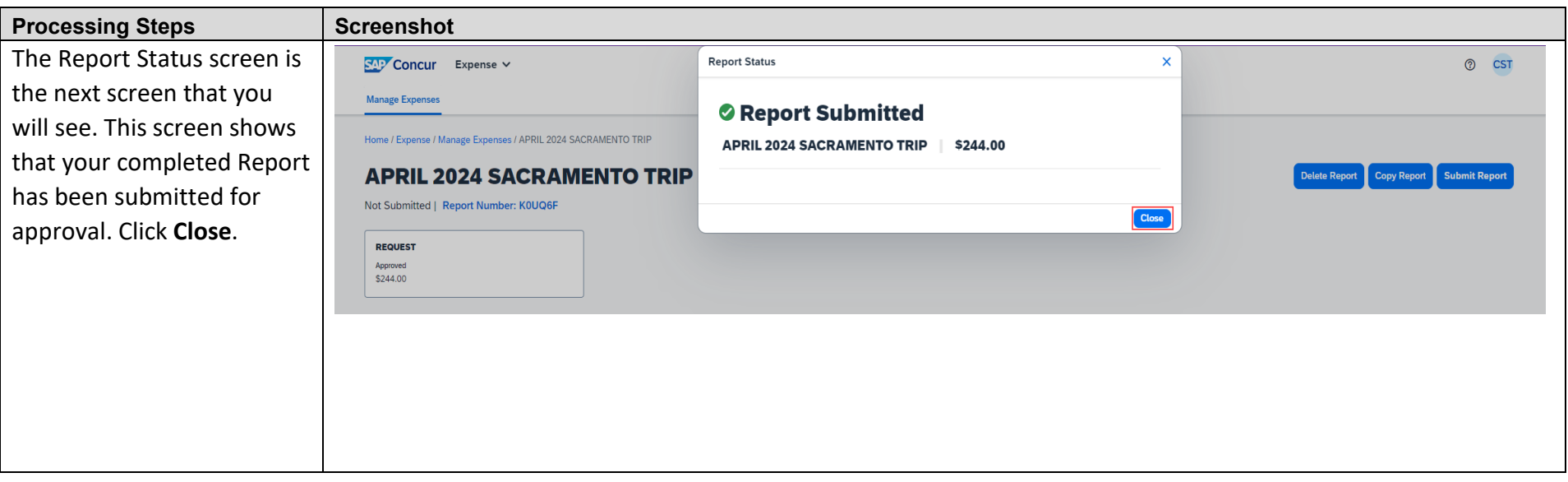

### **CREATING AN EXPENSE REPORT WITH TRAVEL ALLOWANCE IN CONCUR CONCUR CONCURSE AND A CONCUR CONCURSE AND A CONCURS**

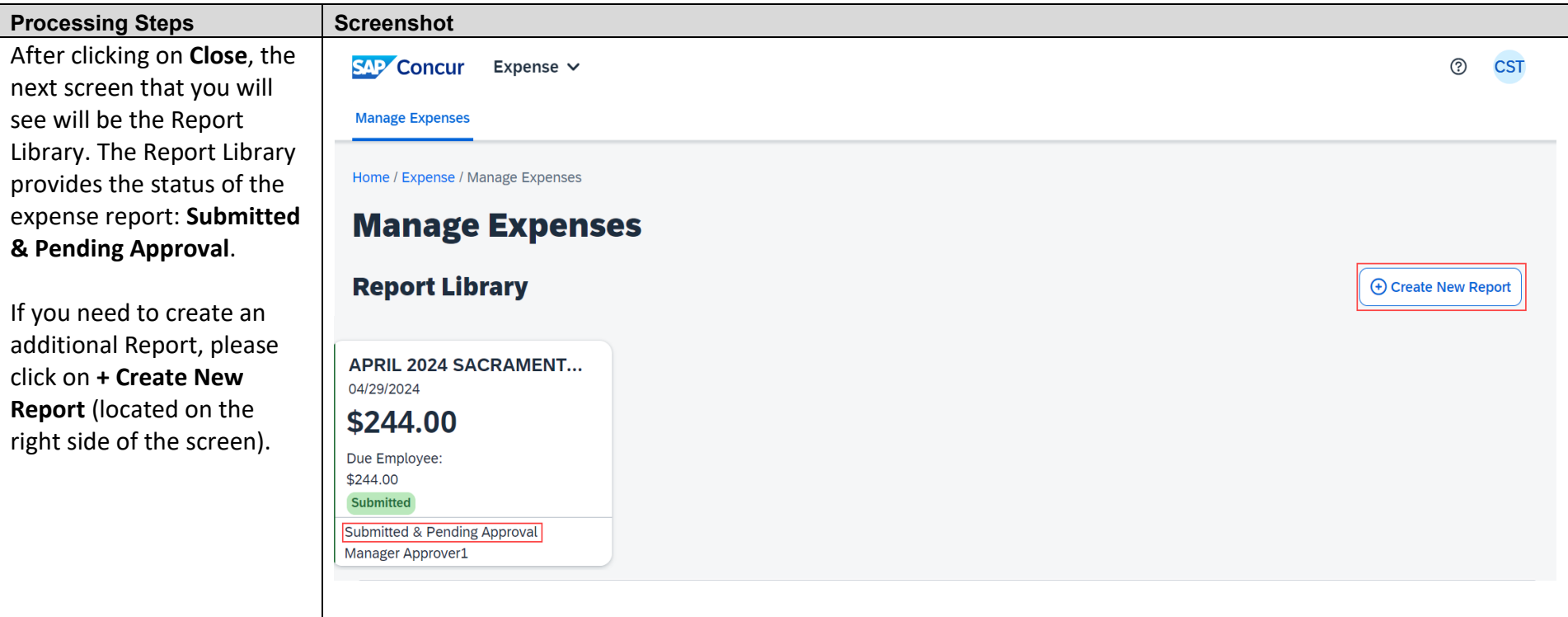

# **View Expense Details (Appendix A)**

### **View Expense Details**

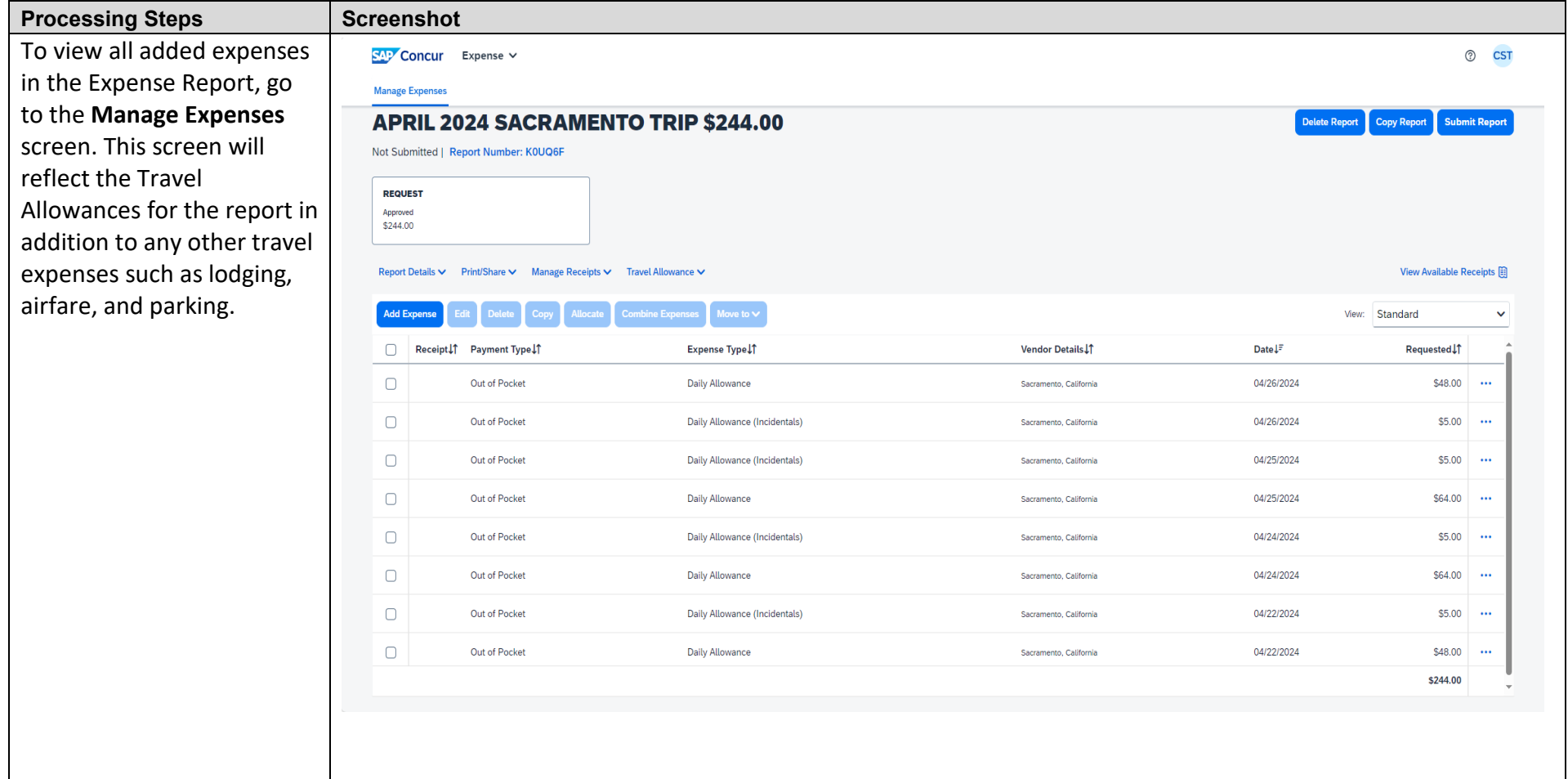

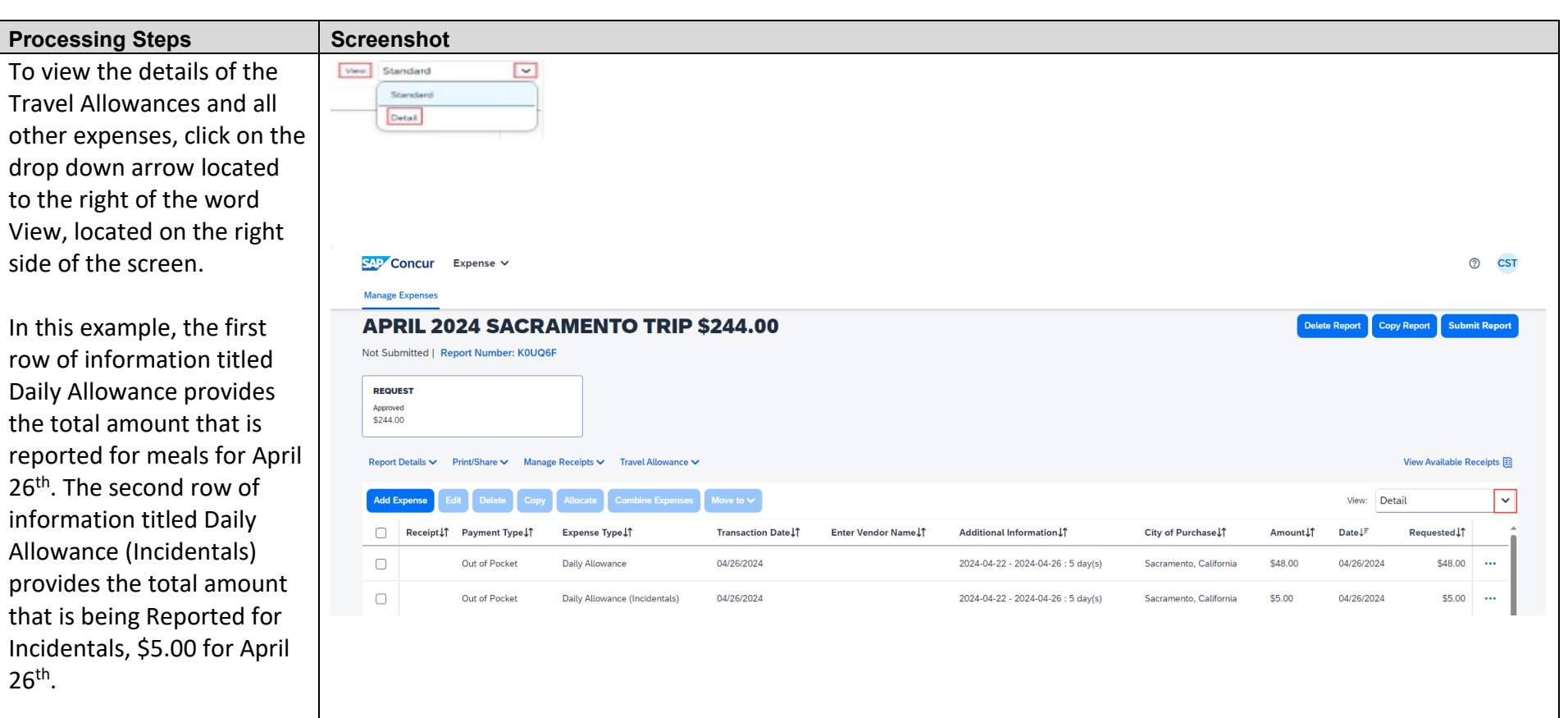

# **Travel Allowance Adjustment Examples (Appendix B)**

### **Travel Allowance Adjustment Examples**

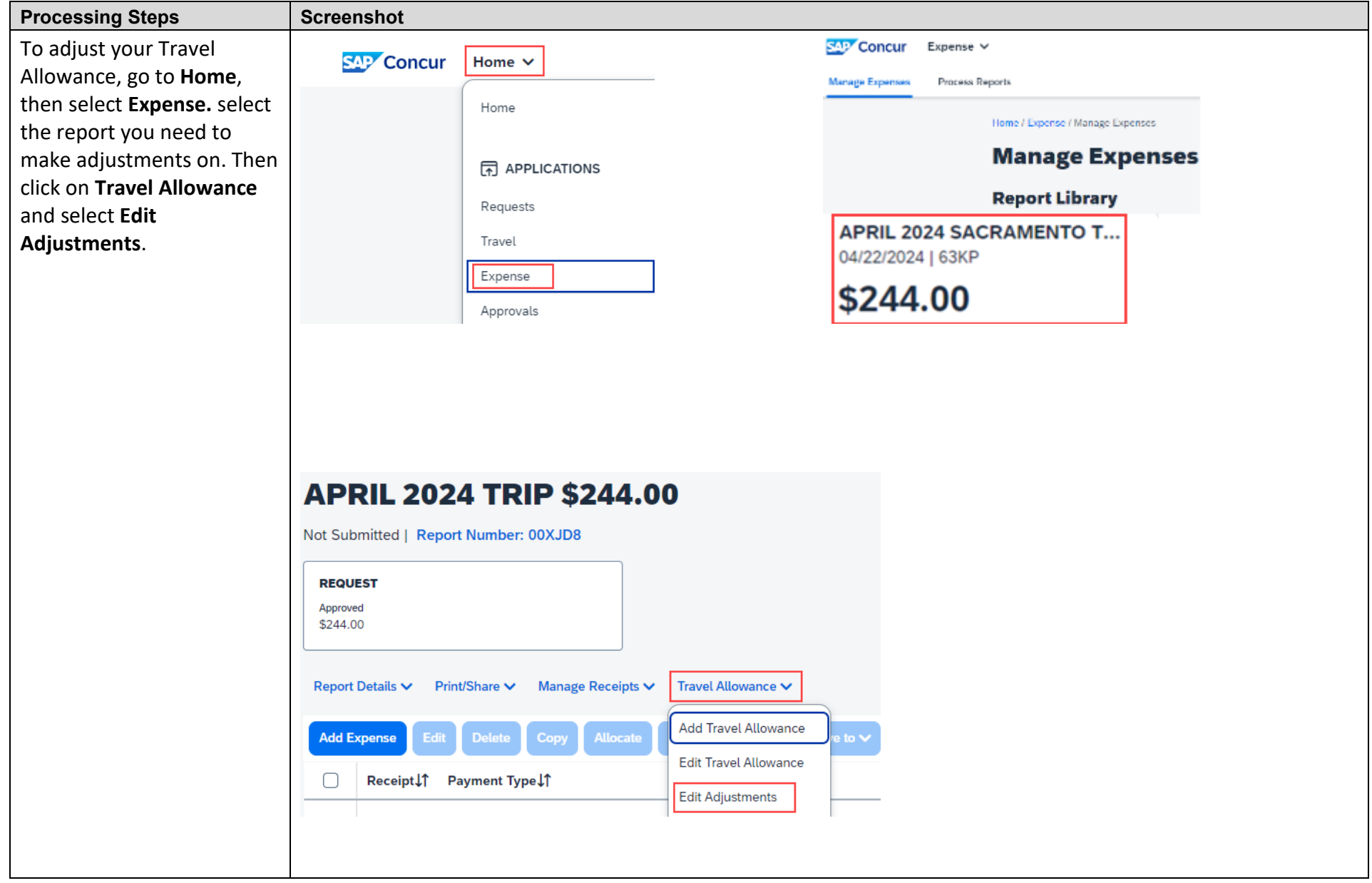

**Processing Steps Example 1**: You are attending a conference. On Monday, your breakfast is included with your room and your lunch is included with your attendance at the conference. You would **select the box for breakfast and the box for lunch**. By selecting these boxes, the

has been reduced.

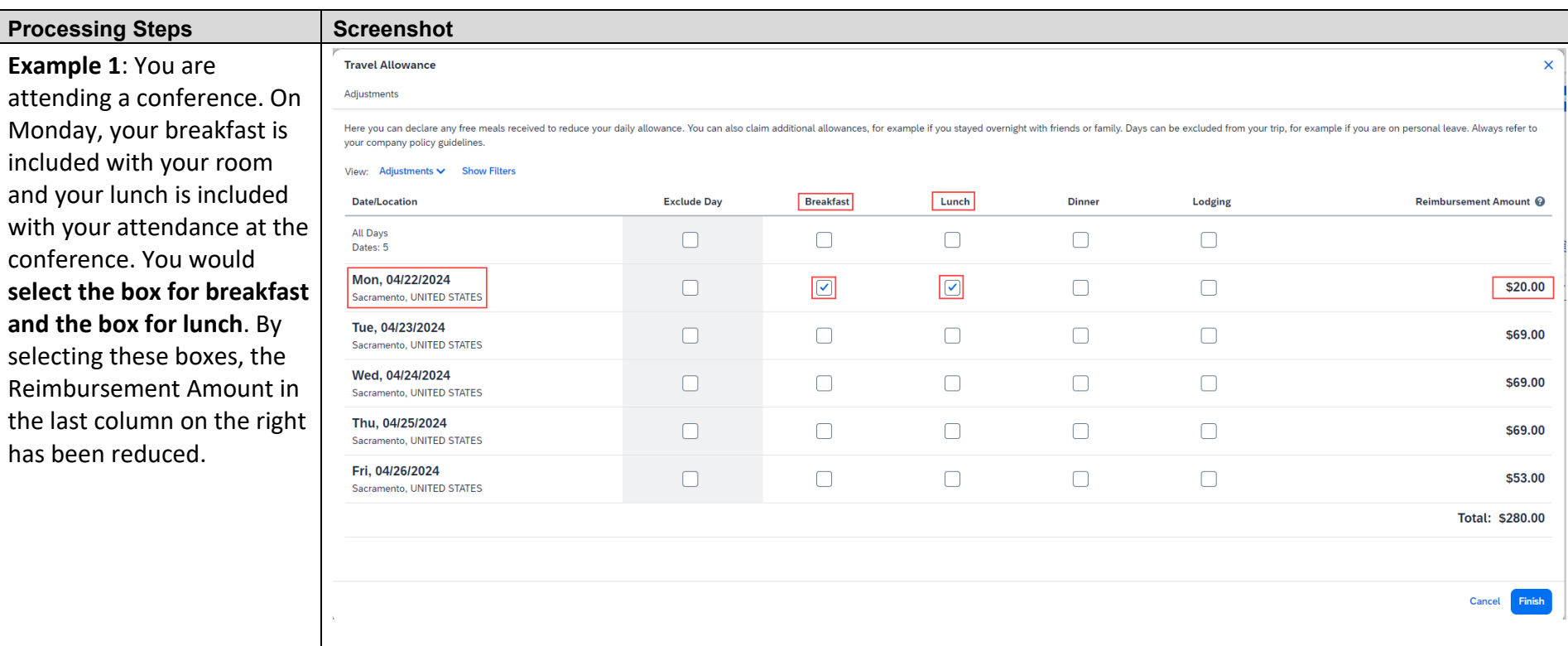

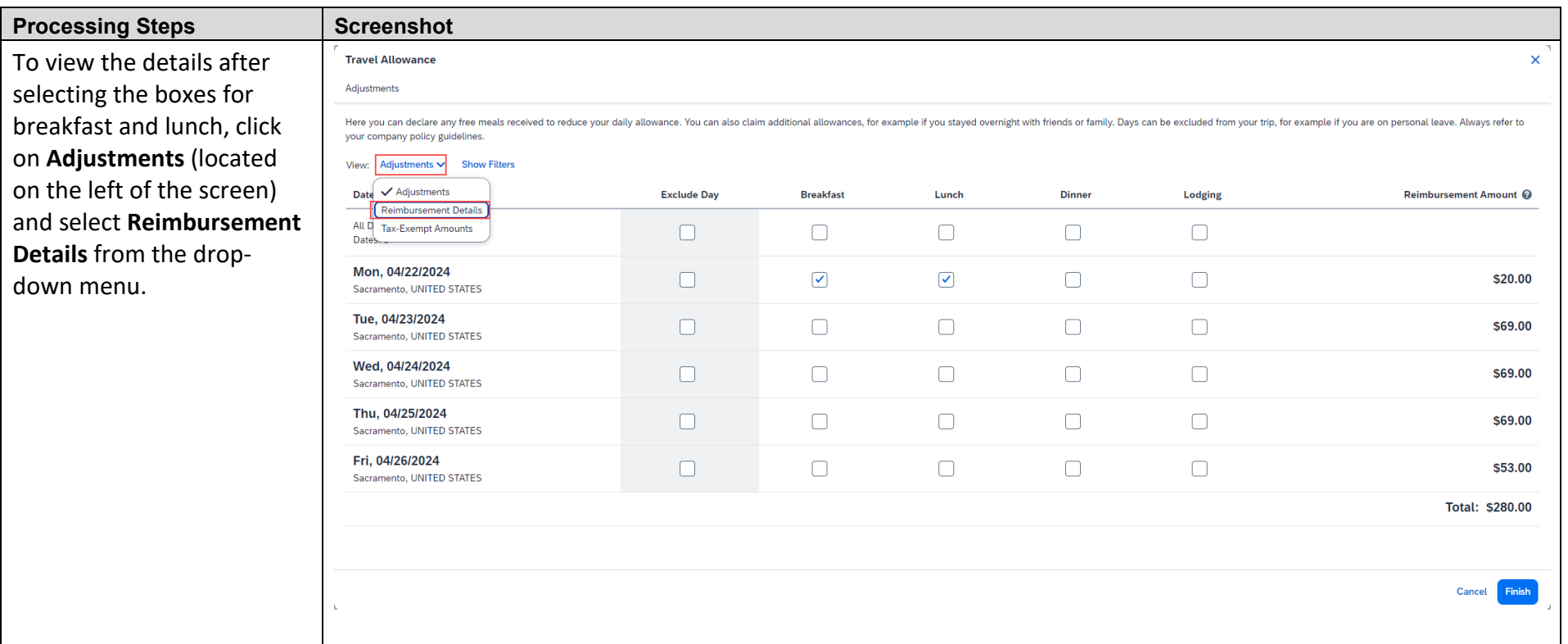

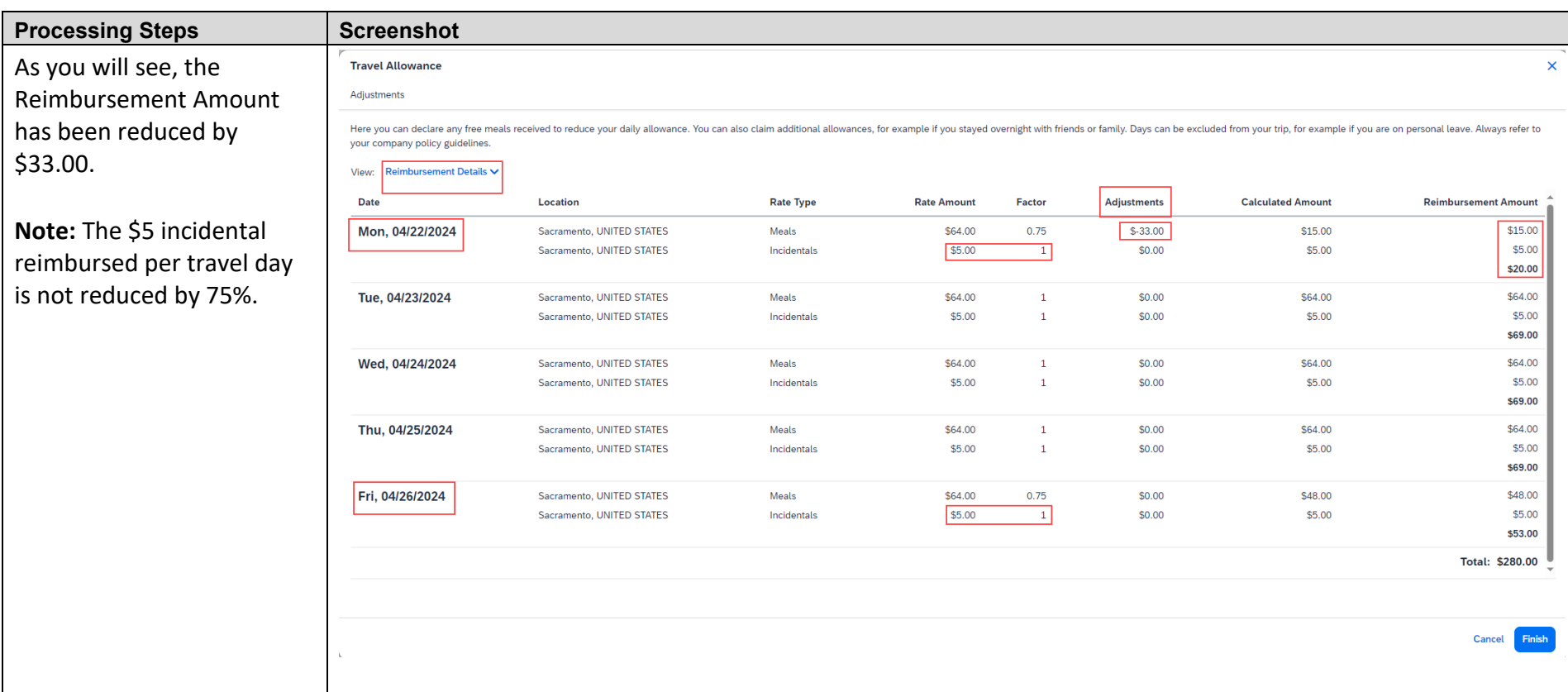

### **CREATING AN EXPENSE REPORT WITH TRAVEL ALLOWANCE IN CONCUR CONCUR CONCURSE AND A CONCUR CONCURSE AND A CONCURS**

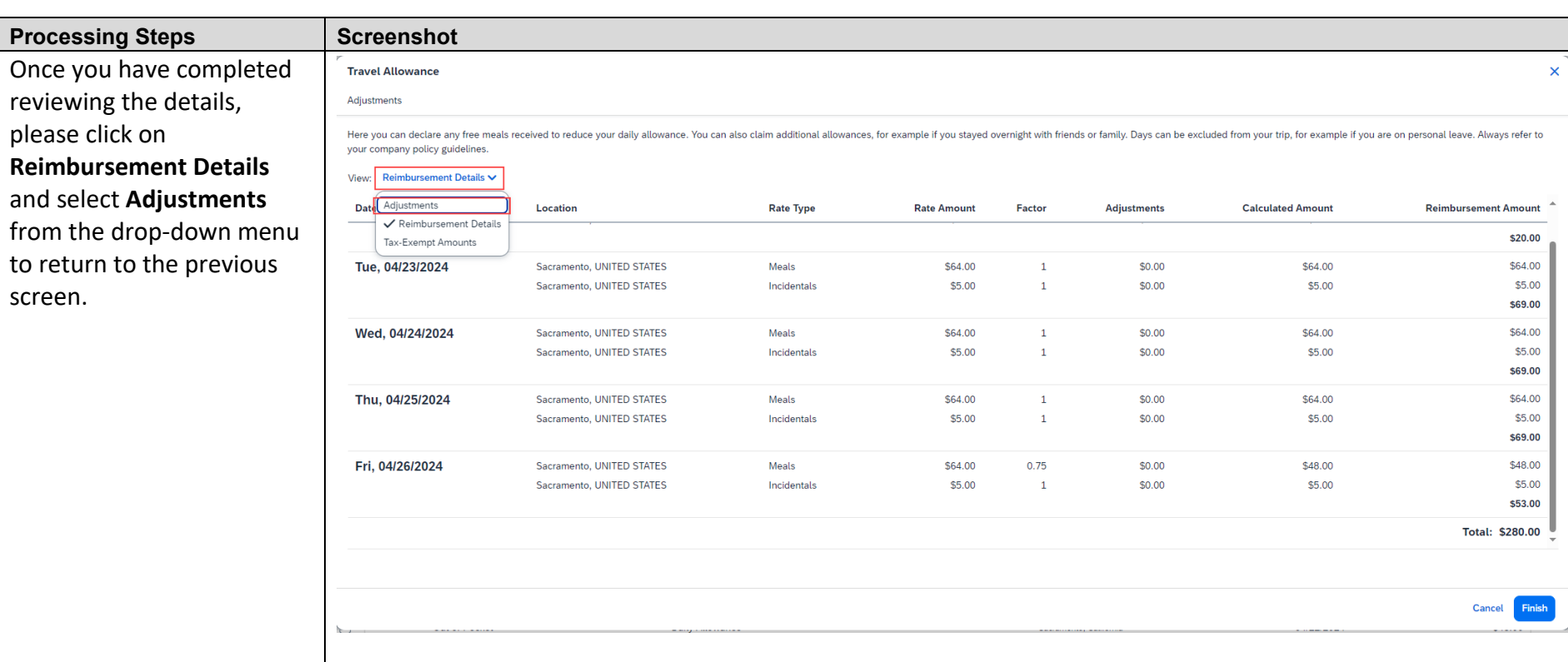

![](_page_27_Picture_52.jpeg)

![](_page_28_Picture_52.jpeg)

![](_page_29_Picture_25.jpeg)